# **Coderen in 10 minuten UNIT <sup>6</sup> : OEFENBLAD <sup>1</sup>**

### **TI-NSPIRE TECHNOLOGIE DOCENTENHANDLEIDING**

### **Unit 6:** Het gebruik van de ti\_hub module **Our and Communist Communist Communist Communist Communist Communist Communist Communist Communist Communist Communist Communist Communist Communist Communist Communist Communist** In deze les gebruiken we de TI-Innovator Hub in een **Doelen :**

Python programma.

- Het verkennen van de ti\_hub module.
- Het toepassen van enkele basisvaardigheden.

In de ti\_hub module vind je de opdrachten om vanuit Python met de TI-Innovator Hub te communiceren.

We gaan een programma maken dat de gekleurde led in de hub laat branden en dat de ingebouwde luidspreker gebruikt.

## **Sluit de hub aan op de rekenmachine of op de computer.**

Open een nieuw Python programma en kies voor "Blank Program". Om de Innovator Hub te kunnen gebruiken heb je de Hub module nodig. Kies uit het menu TI Hub en dan optie 1: **from ti\_hub import \***. Je hebt dan de beschikking over alle hub-functies.

In het TI Hub menu staat bij Hub Built-in Devices de Color Output. Kies hierin voor rgb() om een kleur te kiezen, en daarna in hetzelfde menu voor blink om het lampje te laten knipperen.

In het voorbeeld hiernaast is gekozen voor de kleur rood en knippert het lampje 3 seconden lang met een frequentie van twee keer per seconde.

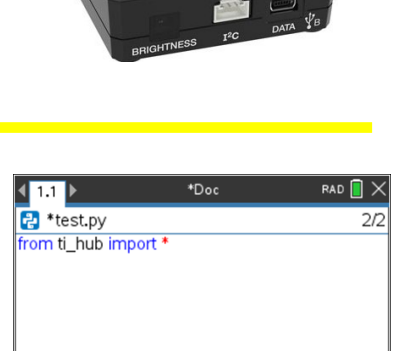

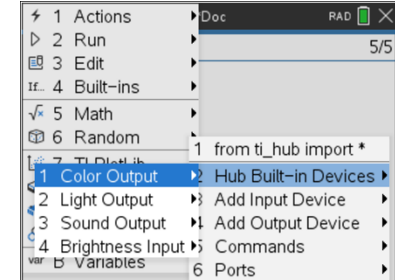

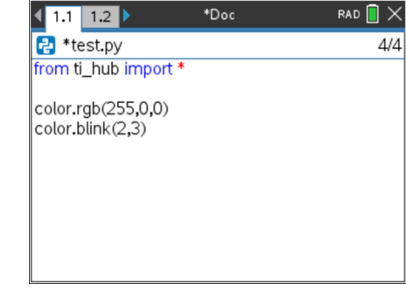

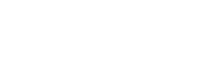

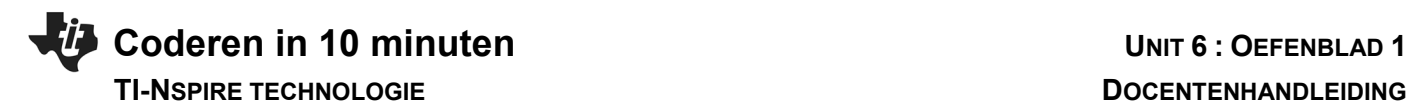

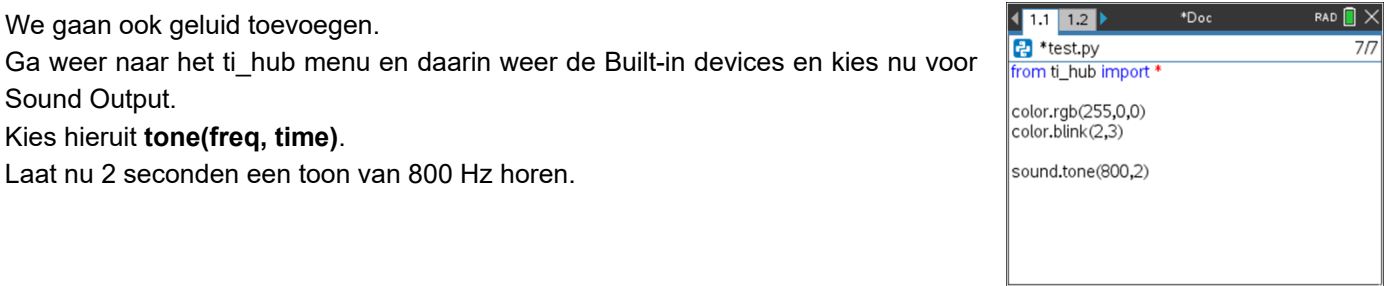

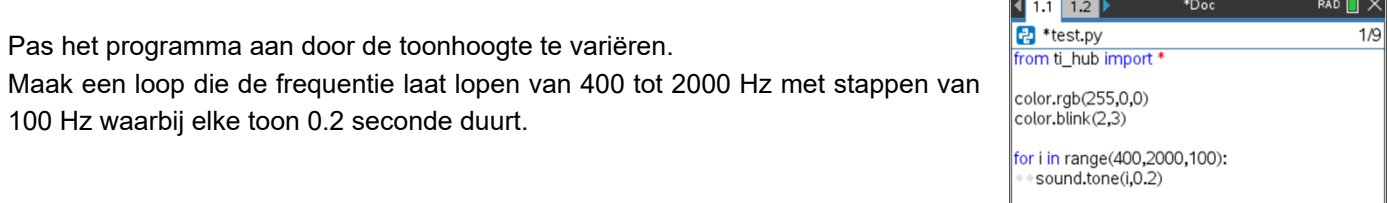

Als je dit programma uitvoert merk je dat niet elke toon 0.2 seconde duurt. Belangrijk is dat de tijd tussen twee opeenvolgende tonen ook minstens 0.2 seconde is.

Je kunt hiervoor de opdracht **sleep()** gebruiken.

 $\overline{4}$  1.1  $\overline{12}$   $\overline{)}$  $RAD$   $\Box$   $\times$ \*Doc **B** \*test.py  $\overline{8/8}$ from ti\_hub import \* color.rgb(255,0,0)<br>color.blink(2,3) for i in range(400,2000,100): sound.tone(i,0.2)<br>sound.tone(i,0.2)

L